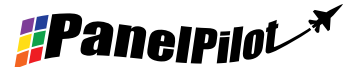

# Features

- 2.8" colour TFT screen
- Use PanelPilot software, to setup and customise the display. Compatible with Windows XP, 2000, Vista and 7
- Multiple voltmeter configurations included free
- Option to download other types of meter from the PanelPilot subscription service
- Programmable via the USB interface
- Simple panel mounting solution
- Wide operating voltage of  $4V 30V$  d.c.
- Measures voltage from  $0 40V$  d.c.
- Digital Hold

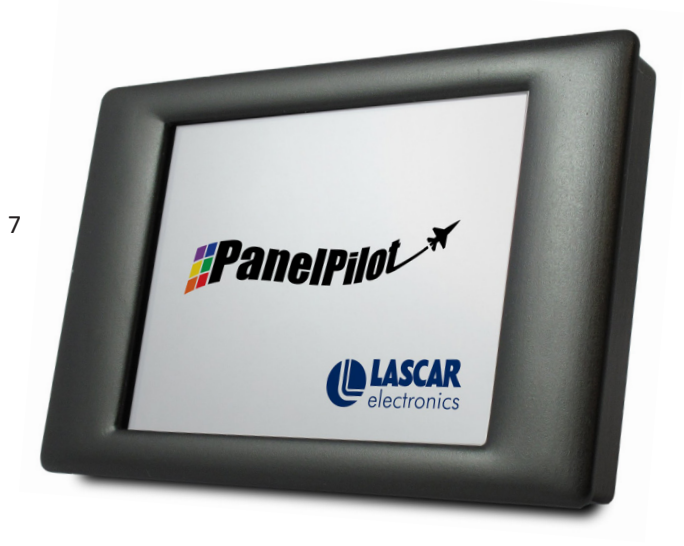

The SGD 28-M is a PanelPilot Compatible graphics display with a 320 x 240 pixel (QVGA) colour display and USB programming interface.

Using the PanelPilot software (available for Windows XP, 2000, Vista and 7), users are able to choose from an ever-increasing number of configurations (six voltmeters at launch) which can then be customised to their needs. The additional voltmeter types and other functions are available using an annual subscription based service through www.PanelPilot.com.

Colours, text labels, splash screen and input voltage scaling can all be customised by the user through the software and then uploaded to the SGD 28-M through the USB connection.

Panel or enclosure installation of the display is simple, using a panel fixing clip to mount the display, and 4 screw terminals to connect the inputs.

# **Specifications**

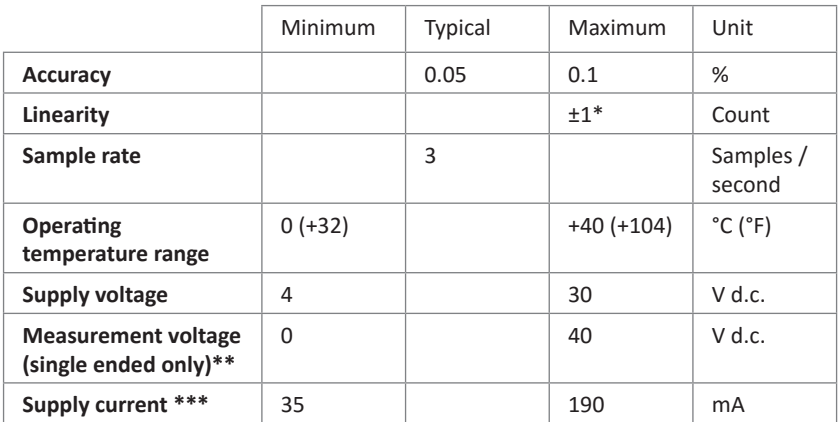

# Ordering Information

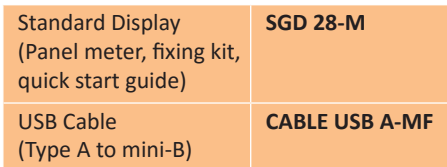

Depending on user calibration settings

The SGD 28-M uses a programmable gain amplifier. There are 8 different voltage ranges, to optimise the resolution. See page 2 for details.

\*\*\* Voltage dependent. See graph on Page 2.

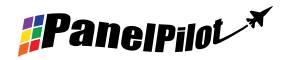

### www.panelpilot.com

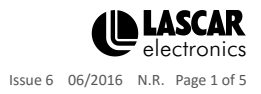

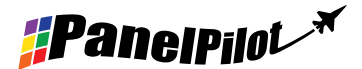

### Hardware

**Screw Terminal Functions**

- 1 IN2 Analogue voltage input 2 (maximum of 40V d.c.)
- 2 IN1 Analogue voltage input 1 (maximum of 40V d.c.)
- 3 0V 0V power supply input
- 4  $V+$  Positive power supply input (4V 30V d.c.)

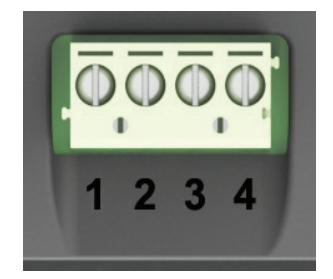

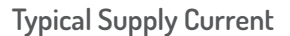

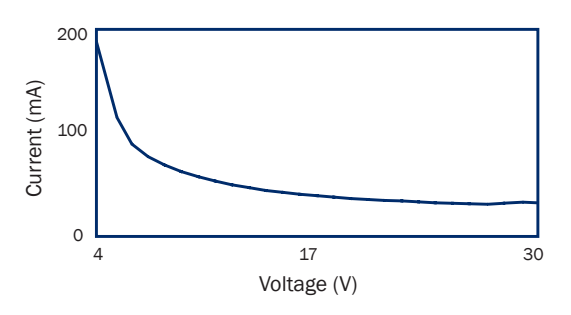

#### **Voltage Input**

The SGD 28-M features 2 voltage inputs, which use a Programmable Gain Amplifier (PGA) to make the best use of available resolution (the smallest voltage range offers the highest resolution). Each channel can be programmed independently, with the option of eight different input voltage ranges:

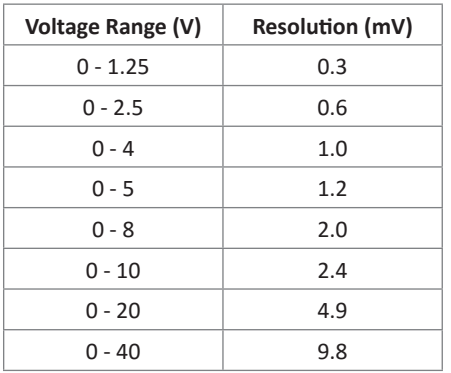

The input voltage range is decided using the two voltages that the user enters in the scaling section of the Panel Pilot software. The software uses the smallest range available, which can accommodate both of the voltages entered by the user. The absolute maximum voltage input is 40V d.c.

Entering a voltage scale of  $0 - 30V$  in the software will use the  $0 - 40V$  range. Entering a voltage scale of  $0 - 3V$  in the software will use the  $0 - 4V$  range. Entering a voltage scale of  $5 - 15V$  in the software will use the  $0 - 20V$  range.

Note: V+, IN1 and IN2 share a common ground (i.e. not floating or isolated from each other).

#### **USB connection**

A 'Type A to Mini-B' USB cable is required to program and customise the SGD 28-M. It typically takes 10 seconds to send a configuration, with an additional 5 seconds needed for the hardware to reset.

The SGD 28-M can be powered directly from USB and is compatible with both USB 1.1 and USB 2.0. The screw terminals and advanced connector can remain connected whilst using USB, but it is not necessary for V+ to be powered.

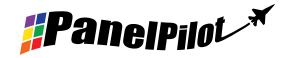

www.panelpilot.com

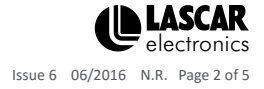

### **Display**

The display is a 2.8" TFT panel, with a resolution of 320 x 240 pixels and a 16-bit color depth. Any graphics that are uploaded to the meter are automatically converted to this specification. A resistive touchscreen is fitted, for use with supporting applications. Clean the screen with a damp, soft, lint free cloth.

#### **Panel Mounting**

The SGD 28-M can be fitted into panels 1mm - 3mm deep. A silicone seal is included to improve fitting on thin panels. The minimum panel thickness is increased to 2mm if the seal is not fitted. Panel cut-out is 87mm x 54.5mm.

Note: The display is NOT protected against moisture or dust.

#### **Advanced Connector**

The DIL IDC socket provides an alternative connection method to the screw-teminals (V+, 0V, IN1 and IN2 are duplicated). It also includes provision for future expansion using data buses (SPI and I2C) and alarm ouputs. Some expansion options may require an additional interface board - Visit www.panelpilot.com for information on which features are currently supported.

### **Dimensions**

**All dimensions in mm (inches)**

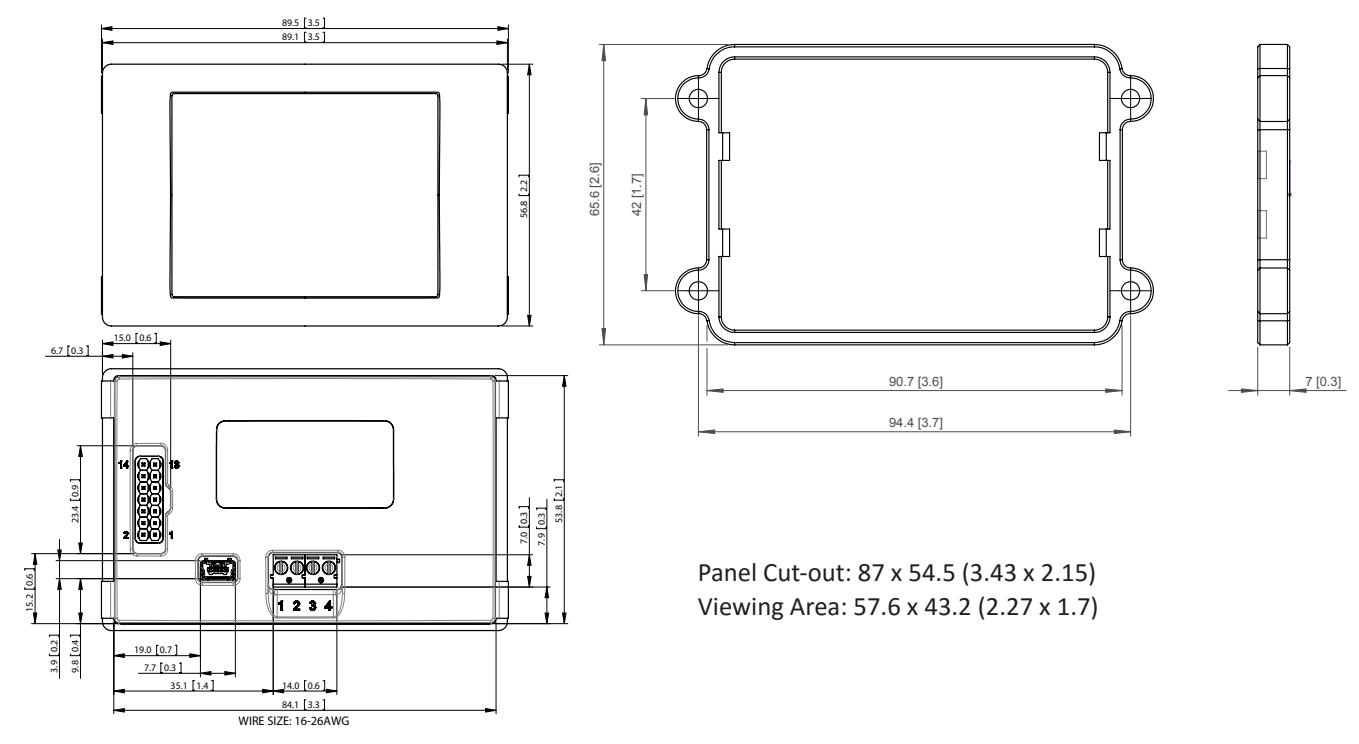

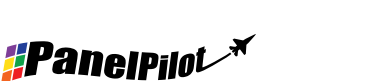

www.panelpilot.com **CE LASCAR** 

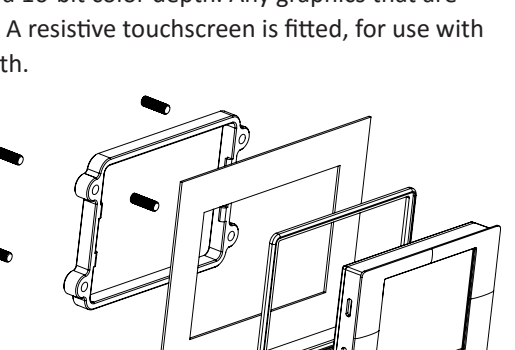

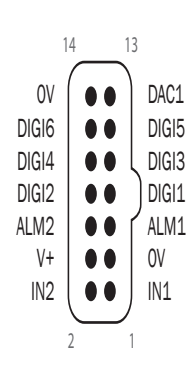

Issue 6 06/2016 N.R. Page 3 of 5

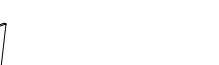

**#Panelpilotxxx** 

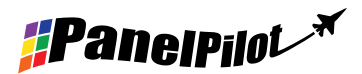

# PanelPilot Software

Lascar's PanelPilot software is available for download free of charge from www.PanelPilot.com. Easy to install and use, the control software runs under Windows 2000, XP (Home and Professional Editions), Vista and Windows 7. The software is used to setup the appearance and operation of the meter and then upload these settings to the meter.

Multiple types of voltmeter are supplied with the software. Additional voltmeters and functions will be made available using an annual subscription based service through www.PanelPilot.com. See the website for details of available meters.

The software allows the following parameters to be configured:

- Meter type
- Text labels (including units and graph labels)
- Background, graph segment and text colors
- Input scaling / calibration (at two points)
- Decimal points (entered during scaling)
- Splashscreen image selection (to display a user image, such as a logo, when the meter is powered up)

### Various Operating Modes

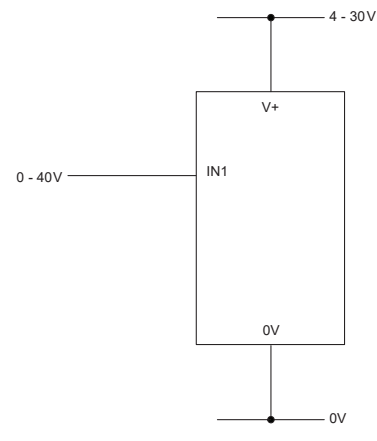

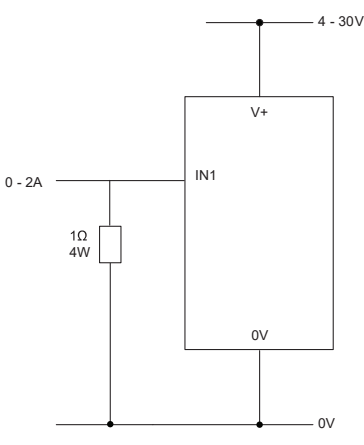

MEASURING A VOLTAGE SOURCE **MEASURING 0-2 AMPS CURRENT** 

Use a  $1 \Omega$  resistor, with a 4W rating. Setup scaling in software: 0V = 0.00 and 2V = 2.00

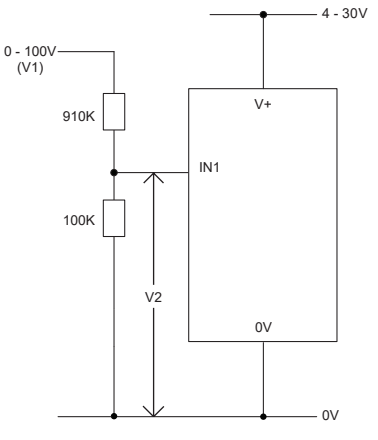

MEASURING 0-100V (d.c. only)

Input a known voltage of between 0 and 100V (V1) Measure the voltage between IN1 and 0V (V2) Setup scaling in software: 0V = 0.0 V2 = V1 (Enter with the same number of decimal points, i.e 50.0)

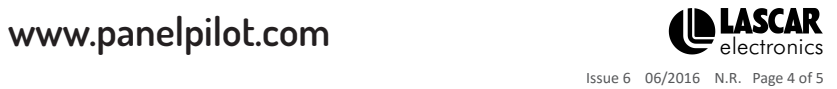

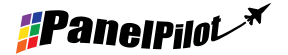

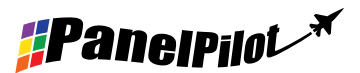

# Various Operating Modes

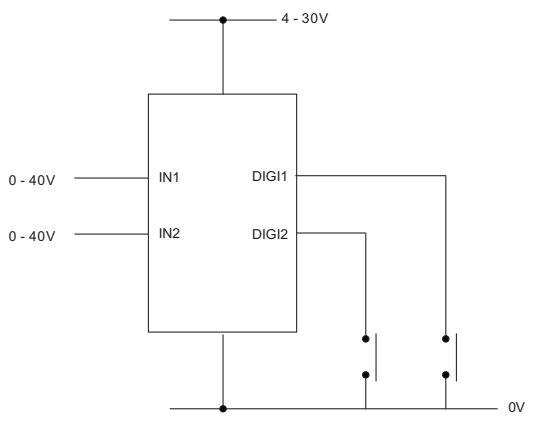

DIGITAL HOLD

DIGI1 will hold the display for IN1 DIGI2 will hold the display for IN2

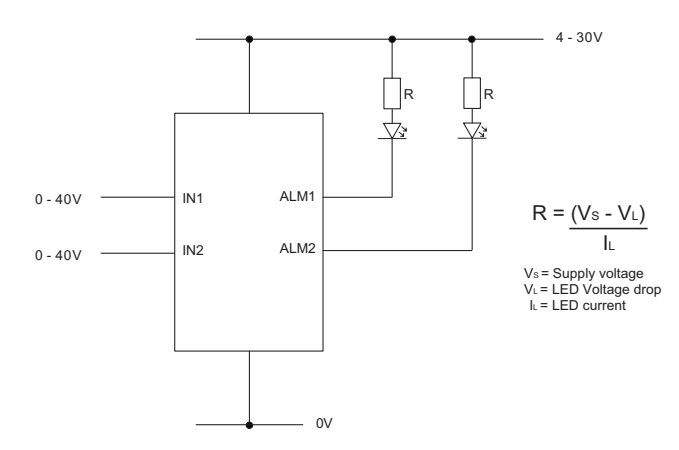

ALARM OUTPUTS

Applications that feature an alarm can be connected as above. ALM1 and ALM2 must not sink more than 10mA maximum each. If supply voltage varies, use an appropriate voltage regulator.

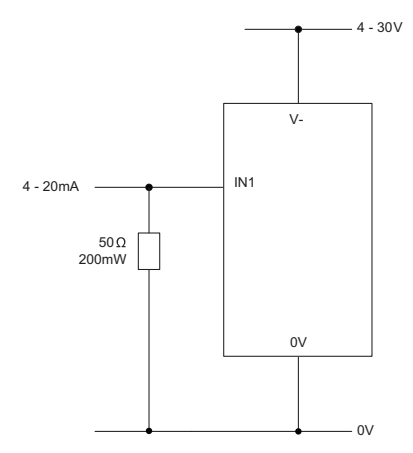

MEASURING 4-20mA

Use a 50 Ω resistor with a 200mW rating. Setup scaling in software 0.2V=4.0 and 1V=20.0 Cannot be loop powered. Supply must be isolated from current loop.

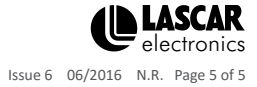

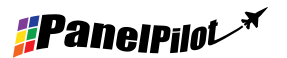